# 機能説明書

機能説明図

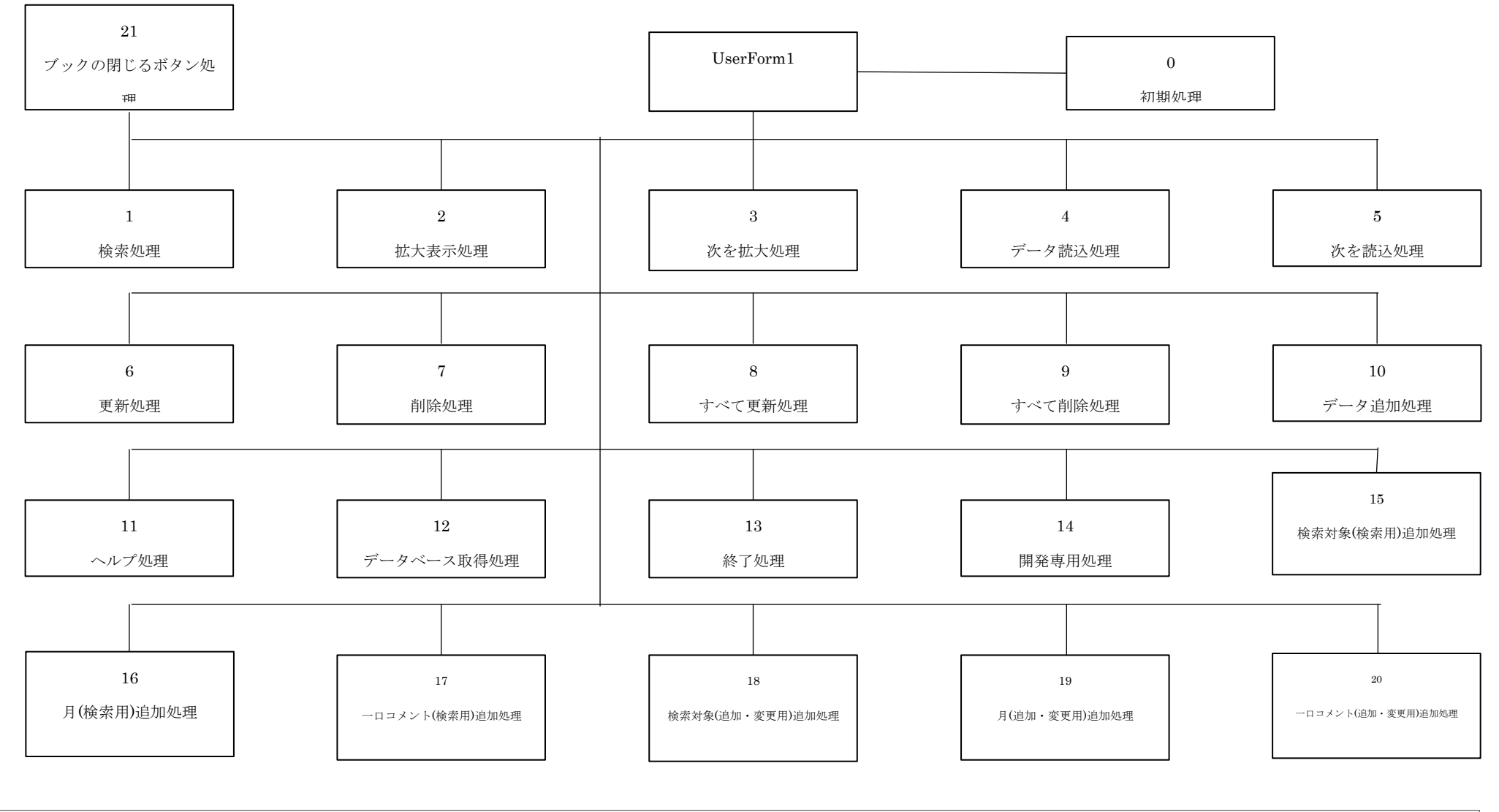

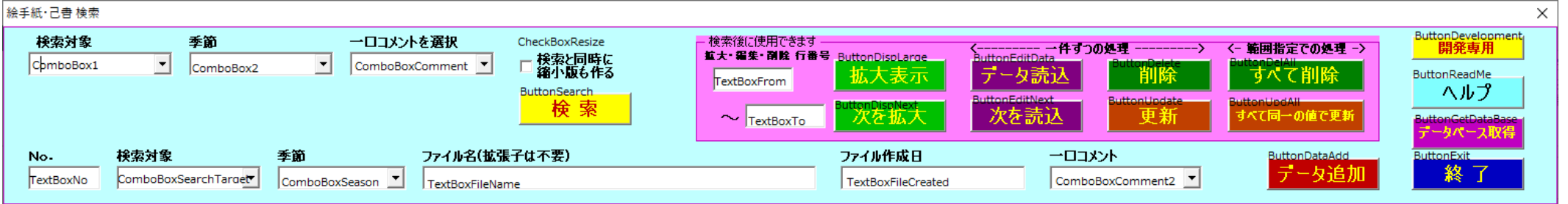

#### 0.初期処理

データベース 保存データ 検索結果 ヘルプ の各シートが表示されているならば非表示にする

各コンボボックスの初期値を編集する

初期値編集 1 (init)

初期値編集 2 (init2)

#### Sub init()

iFlg を True とする

# Sub init2()

各コンボボックスの値を再編集する

# 1.検索処理

処理開始時刻を取得する

errFlgSrch=False

srtFlf=True ならばソートする (sortTable)

検索結果シートが非表示ならは表示する

検索結果シートをすべてクリアする(clearCell)

検索対象(検索用)入力エラーの時「検索対象(検索用)の内容を選択するか再入力してください。」とメッセージを出して終了する

季節(検索用)入力エラーの時「月(検索用)の内容を選択してください。」とメッセージを出して終了する

一口コメント(検索用)入力エラーの時「一口コメント(検索用)の内容を選択するか再入力してください。」とメッセージを出して終了する

各種入力エリア、カウンタなどをリセットする

検索対象(検索用)が入力されている時パス名を取得する。保存データシートに無いときは入力を促す。

新しい検索対象(検索用)の名称の時「検索対象のデータがないので[テーブル名]に追加してよろしいですか?」と尋ねる。

Yes の場合データベース取得を行う

検索対象(検索用)が既にある場合縮小データのパスがあるか確認する

ない場合は縮小データを利用しない。

それでも検索対象(検索用)のパス名が未入力の場合は「ファイルパス名がありません。検索対象(検索用)の内容を選択するか再入力してください。」とメッセージを出して処理を終了する

検索結果シートをアクティブにする

各列の幅を設定する

検索結果シートを非表示にする

サーチデータ サブルーチンコール(searchData)

検索データ件数が>0 ならば

先頭行の編集を行う(editFirstRow)

データ業の編集を行う(editDataRow)

# そうでなければ

検索結果シートをアクティブにする

「該当データはありませんでした。」とメッセージを出す。

errFlgSrch=True

とする

データベースシートをアクティブにする

フィルターをすべてクリアする

検索結果シートをアクティブにする

ファイル作成日の列を指定して[yyyy/mm/dd]表示にする

検索結果シートを表示する

データ件数>0 かつ縮小データ作成にチェックが有る時

縮小画像保存(smallPicSave)を行う

縮小データ作成のチェックをクリアする

データ件数>4 の時データ件数-4 を先頭に表示する

終了時刻を取得する

errFlgSrch = False の時処理時間を表示する。 (TimeDIff 関数)

### Sub clearCell()

検索結果シートを表示してアクティブにする すべてのオブジェクトを選択して削除する セルの内容もすべてクリアする。 データ件数を 0 にする

# Sub searchData()

データベースシートをアクティブにする フィルターをすべてクリアする

1列目のフィルターをかける (検索対象(検索用)の値で)

2列めのフィルターをかける (月(検索用)の値で)

5列目のフィルターをかける (一口コメント(検索用)の値で)

フィルター結果が0件ならばデータ件数を0にする

そうでない時フイルター結果の件数-1をデータ件数とする(見出しを除く)

データ件数>0 ならば表示結果サーチをコール(Visible\_Search)

# Sub Visible\_Search()

テーブル名(DataBase)テーブルの最大件数までのうちフィルターを掛けて表示されているものだけを収集する そのデータに限り検索結果シートに編集していく 縮小データのフォルダがない場合は大画像のフォルダに置き換えてイメージ編集を行う(dispImage)

# Sub dispImage()

画像が縦長なのか横長なのか判別する(imageTateYoko) 最初に限り検索結果シートをアクティブにする Range("Bn:Bn")を選択する 選択位置に画像を挿入する とりあえず縦と横のサイズはセルのサイズにしておく 画像の対長または横長の場合に分けてそれぞれ元画像の比率に変換する

# Sub imageTateYoko()

画像ファイルの拡張子名が ".bmp" ".ico" ".rle" ".emf" ".gif" ".jpg"の時 オブジェクトにファイルをセットして縦と横の画素数をセットする

画像ファイルの拡張子名が その他の時

シェイプにファイルをセットして縦と横の画素数をセットする

画像が横長の時横の画素数で縮小値を計算する(setPscale)

画像が縦長の時縦の画素数で縮小値を計算する(setPscale)

# Sub setPscale()

縮小値は 97/画素数とする

# Sub editFirstRow()

検索結果シートの先頭行に見出しを編集する

左から No. 小画像 月 ファイル名 入力日 一口コメント 画素数横 画素数縦 縮小率

# Sub smallPicSave()

検索結果シートをアクティブにする

- アクティブシートの全オブジェクトをルーブで処理
	- オブジェクトのタイプが11の場合そのオブジェクトは画像なので処理をする
		- セルからファイル名を取得する
		- パス名を取得する(getFilePath)
		- 縮小版用のパスに付け替える
		- ファイルをセーブするときの拡張子を取得する(大文字)
		- オブジェクトと同じサイズの空のグラフを一時的に作る
		- オブジェクトをコピーしてグラフに貼り付ける
		- オブジェクトをエクスポートする(元の拡張子でファイルとして書き出す)
		- グラフを削除する

# Function getFilePath()

縮小版用のパスが未入力の場合は入力させる それでも未入力の場合は大画像のパス名¥縮小版¥とする そのパスがない場合は作る(MakePath)

#### Sub makePath()

パスのフォルダを作成する

# 2.拡大表示処理

入力番号 From の値を数値に変換し表示番号に格納する

それが2以上かつデータ件数+1以下の場合次の処理をする

そのデータが削除済みの場合は「これは既に削除されています。」とメッセージを出して終了する

ファイル名にデフォルトのアプリケーションで表示する(OpenFile)

そうでない場合

「番号が範囲外です。」とメッセージを出して終了する

# Sub OpenFile()

ファイル名をダブルコーテーション(Chr(34))で囲む

シェル起動でファイル名をセットしてファイルを開く

# 3.次を拡大表示処理

表示番号が 0 の場合は「一度拡大表示してからにしてください。」とメッセージを出して終了する

表示番号が2以上かつデータ件数以下の場合次の処理をする

数値に1を足す

数値がデータ件数+1を上回った場合はメッセージを出して終了する

そのデータが削除済みの場合はメッセージを出して終了する

ファイル名にデフォルトのアプリケーションで表示する(OpenFile)

#### そうでない場合

「番号が最大値を超えました。」とメッセージを出して終了する

# 4.データ読込処理

データ件数が0の場合「検索してからにしてください。」とメッセージを出して終了する

入力番号 From が 2以上かつデータ件数+1以下の場合

編集番号に入力番号 From を入れる

検索結果シートの「一口コメント」が"既に削除済み"の場合「既に削除されています。」とメッセージを出して終了する

検索対象(データ追加・変更用)とファイル名を入力不可にする (textBoxNoInput)

データ編集領域へ該当データを編集する (editingArea)

読込みフラグを On にする

そうでない場合

「番号が範囲外です。」とメッセージを出して終了する

Sub textBoxNoInput()

引数で渡されたテキストボックスの Enabled=False

Locked=True にする

# Sub editingArea()

No. に該当データを編集する

検索対象(データ追加・変更用)に該当データを編集する

季節(データ追加・変更用)に該当データを編集する

ファイル名に該当データを編集する

ファイル作成日に該当データを編集する

一口コメント(データ追加・変更用)に該当データを編集する

#### 5.次を読み込み処理

データ件数が0の場合「検索してからにしてください。」とメッセージを出して終了する

編集番号が0の場合「データ読込が未だです。」とメッセージを出して終了する

編集番号がデータ件数超の場合

「番号が最大値を超えました。」とメッセージを出して終了する

そうでない場合

検索結果シートの「一口コメント」が"既に削除済み"の場合「既に削除されています。」とメッセージを出して終了する

編集番号に1を足す

検索対象(データ追加・変更用)とファイル名を入力不可にする (textBoxNoInput)

データ編集領域へ該当データを編集する (editingArea)

#### 6.更新処理

読込みフラグが On の場合

検索結果シートの「一口コメント」が"既に削除済み"の場合「既に削除されています。」とメッセージを出す。

入力エリアクリア処理 (clearInputArea)

処理を終了する

データベース編集処理 (DataBaseEdit)

検索対象(データ追加・変更用)とファイル名を入力可にする (textBoxInput)

入力エリアクリア処理 (clearInputArea)

「データが更新されました。」とメッセージを出して終了する

# そうでない場合

「データ読込が未だです」とメッセージを出して終了する

# Sub DataBaseEdit()

- パス名を取得する (getPath)
- データベースシートのフィルターをすべて解く
- i が2から100000までループする
	- データベースシートのファイル名 "" ならばループを抜ける
	- データベースシートのファイル名 が パス名を付けたファイル名と同じ場合
		- 更新番号に i をセットする
		- 季節(データ入力・更新用)が"(元のまま)"でない場合
			- データベースシートの季節に季節(データ入力・更新用)を編集する
			- 検索結果シートの季節に季節(データ入力・更新用)を編集する
		- 一口コメント(データ入力・更新用)が"(元のまま)"でない場合
			- 一口コメント(データ入力・更新用)が"(なし)"の場合
				- Cmnt=""とする
			- そうでない場合
				- Cmnt=一口コメント(データ入力・更新用)とする
			- データベースシートの一口コメントに Cmnt を編集する
			- 検索結果シートの一口コメントに Cmnt を編集する

# Sub textBoxInput()

引数で渡されたテキストボックスの Enabled=True

Locked=False にする

# Sub clearInputArea()

入力番号 From=""

入力番号 To=""

検索対象(データ入力・更新用)のインデックス=-1

季節(データ入力・更新用)のインデックス=-1

ファイル名=""

ファイル作成日=""

一口コメント(データ入力・更新用)のインデックス=-1

# 7.削除処理

UpdateFlg=True の場合

入力番号 From<2 または入力番号 From>データ件数+1 の場合

「行番号が範囲外です。」とメッセージを出して終了する

検索結果シートの一口コメントが「既に削除済み」の場合

「これは既に削除されています。」とメッセージを出して終了する

「本当にこのデータを削除しますか?」と確認メッセージを出す

結果が Cancel の場合

処理を終了する

デリート処理を行う (dataDelete)

入力エリアクリア処理を行う (clearInputArea)

「データが削除されました。」とメッセージを出す

### そうでない場合

「データ読込が未だです。」とメッセージを出す

#### Sub dataDelete()

ファイルのパス名を取得する (getPath)

データベースシートのフィルターをすべて解く

#### i が2から100000までループする

セル i,4 ="" の場合

ループを抜ける

ファイル名=データベースシートの セル I,3 の場合

データベースシートをアクティブにする

i 番目の行を選択する

選択行を削除して上へシフトする

検索結果シートをアクティブにする

検索結果シートの一口コメントを「既に削除済み」とする

sortFlg=True

ループを抜ける

#### Function getPath()

i が1から1000までループする

引数の区分=保存データシートのセル i,2 の場合

パス名として保存データシートのセル i,2 & "¥" を返す

#### 8.すべて更新処理

データ件数=0 の場合

「検索してからにしてください。」とメッセージを出して終了

入力番号 From<2 の場合

「行番号の From が範囲外です。」とメッセージを出して終了

入力番号 To>データ件数+1 の場合

「行番号の To が範囲外です。」とメッセージを出して終了

入力番号 From>入力番号 To の場合

「行番号の From>行番号の To です。」とメッセージを出して終了

季節(データ入力・更新用)のインデックス=-1 の場合

「季節を選択してください。」とメッセージを出して終了

一口コメント(データ入力・更新用)のインデックス=-1 の場合

「一口コメントを選択してください。」とメッセージを出して終了

季節(データ入力・更新用)=(元のまま) かつ 一口コメント(データ入力・更新用)=(元のまま) の場合

「季節も一口コメントも(元のまま)では更新できません。」とメッセージを出して終了

季節(データ入力・更新用)の値を保存する

一口コメント(データ入力・更新用)の値を保存する

### 入力番号 From から入力番号 To までループする

検索結果シートの一口コメント=(既に削除済み)でない場合

更新件数に1を足す

データベース編集処理2 (DataBaseEdit2)

そうでない場合

削除済み件数に1を足す

入力エリアクリア処理 (clearInputArea

「指定範囲のデータがすべて同一の値で更新されました。」とメッセージを出す(更新件数・削除済み件数も合わせて表示する)

#### Sub DataBaseEdit2()

データベースシートのフィルターをすべて解く

i が2から100000までループする

データベースシートのファイル名= "" ならばループを抜ける

データベースシートのファイル名 =パス名を付けたファイル名の場合

季節(保存した値)が"(元のまま)"でない場合

データベースシートの季節に季節(保存した値)を編集する

検索結果シートの季節に季節(保存した値)を編集する

一口コメント(保存した値)が"(元のまま)"でない場合

一口コメント(保存した値)が"(なし)"の場合

Cmt=""とする

そうでない場合

Cmt=一口コメント(保存した値)とする

データベースシートの一口コメントに Cmt を編集する

検索結果シートの一口コメントに Cmt を編集する

#### 9.すべて削除処理

データ件数=0 の場合

「検索してからにしてください。」とメッセージを出して終了

「本当にこのデータを削除しますか?」と確認メッセージを出す

結果が Cancel の場合

処理を終了する

入力番号 From<2 の場合

「行番号の From が範囲外です。」とメッセージを出して終了

入力番号 To>データ件数+1 の場合

「行番号の To が範囲外です。」とメッセージを出して終了

入力番号 From>入力番号 To の場合

「行番号の From>行番号の To です。」とメッセージを出して終了 季節(データ入力・更新用)のインデックス=-1 の場合

「季節を選択してください。」とメッセージを出して終了

一口コメント(データ入力・更新用)のインデックス=-1 の場合

「一口コメントを選択してください。」とメッセージを出して終了

季節(データ入力・更新用)=(元のまま) かつ 一口コメント(データ入力・更新用)=(元のまま) の場合

「季節も一口コメントも(元のまま)では更新できません。」とメッセージを出して終了

季節(データ入力・更新用)の値を保存する

一口コメント(データ入力・更新用)の値を保存する

入力番号 From から入力番号 To までループする

検索結果シートの一口コメント=(既に削除済み)でない場合

更新件数に1を足す

デリート処理2を行う (dataDelete2)

そうでない場合

削除済み件数に1を足す

入力エリアクリア処理 (clearInputArea)

「指定範囲のデータがすべて削除されました。」とメッセージを出す(更新件数・削除済み件数も合わせて表示する)

#### Sub dataDelete2()

ファイルのパス名を取得する (getPath)

データベースシートのフィルターをすべて解く

i が2から100000までループする

セル i,4 ="" の場合

ループを抜ける

ファイル名=データベースシートの セル I,3 の場合

データベースシートをアクティブにする

i 番目の行を選択する

選択行を削除して上へシフトする

検索結果シートをアクティブにする

検索結果シートの一口コメントを「既に削除済み」とする

sortFlg=True

ループを抜ける

#### 10.データ追加処理

検索結果シートをすべてクリアする(clearCell)

検索対象(データ入力・追加用)=""の場合「検索対象を入力してください。」メッセージを出して終了する

検索対象(データ入力・追加用)<>""の場合

i=1 から 1000 までループする

保存データデータシートのセル I1= 検索対象(データ入力·追加用)の場合

パス名(大画像用) = 保存データシートのセル I,2 & "¥"

パス名(大画像用) = "¥" の場合

パス名入力 (setPath)

パス名(大画像用) = 保存データデータシートのセル I,2 & "¥"

パス名(大画像用) = "¥" の場合

「検索対象のパス名が入力されませんでした。」とメッセージを出して終了

季節(データ入力・追加用)=""の場合

「季節を入力してください。」メッセージを出して終了する

一口コメント(データ入力・追加用)=""の場合

「一口コメントを入力してください。」メッセージを出して終了する

一口コメント(データ入力・追加用)<>""の場合

i=1 から 1000 までループする

保存データシートのセル I,5 = 一口コメント(データ入力・追加用)の場合

次のステップに進む

保存データシートのセル I.5 = "" の場合

「一口コメントを入力してください。」メッセージを出して終了する

一口コメント(データ入力・追加用) = (なし) の場合

一口コメント(データ入力・追加用) = "" とする

ファイル名から拡張子を取得する (getExt)

ファイル名存在チェック (fileExistCheck)の結果 = False の場合 (既に登録済みかどうかのチェック)

終了する

パス名 = 保存データシートのセル 検索対象(データ入力・追加用).ListIndex+1,2 & "¥" とする

ファイル名 = パス名 & ファイル名入力とする

エラーの場合

「ファイル名が存在しません。」とメッセージを出して終了

ファイル名が実在するかチェック (Dir(ファイル名)=""ならば実在しない)

#### 実在しない場合

「ファイル名が存在しません。」とメッセージを出して終了 データベースシート名 = "" または テーブル名 = "" の場合

#### 初期処理 (init)

「本当にこのデータを追加しますか?」と確認のメッセージを出す

結果がキャンセルの場合

終了する

i=2 から 100000 までループする

データベースシートのセル I1 = "" の場合

データベースシートのセル I1= 検索対象(データ入力・追加用) とする データベースシートのセル I,2 = 季節(データ入力・追加用) とする データベースシートのセル I.3 = 入力されたファイル名 とする データベースシートのセル I,4 = ファイル作成日 (getFileCreated) とする データベースシートのセル I,5 = "" とする データベースシートのセル I,6 = "" とする データベースシートのセル I7 = "" とする

一口コメント(データ入力・追加用) = "(なし)" の場合

Cmnt =  $m + \pm \sqrt{5}$ 

そうでない場合

Cmnt = 一口コメント(データ入力・追加用) とする

データベースシートのセル I.5 = Cmnt とする

入力エリアクリア処理 (clearInputArea)

「データが追加されました。」とメッセージを出して終了

#### Function fileExistCheck()

i=1 から 100000 までループする

データベースシートのセル I,3 = "" の場合

True を返して終了する

データベースシートのセル I,3 = ファイル名 の場合

「ファイル名は既に登録済みです。」とメッセージを出す

False を返す

# Sub setPath()

「引数の名称のパス名を入力してください。」と入力させる 保存データシートのセル 引数の数値,1 .Value = 引数の区分 とする 保存データシートのセル 引数の数値,2 .Value = 入力値 とする

# Function getExt()

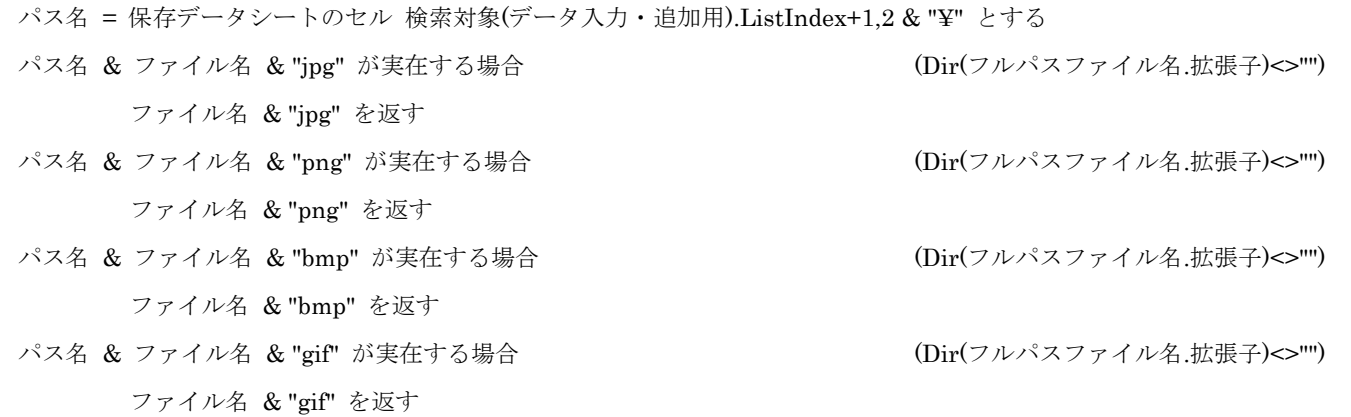

# 11.ヘルプ処理

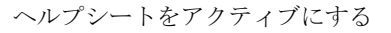

ヘルプシートを表示する

「これをご覧ください。」とメッセージを出す

ヘルプシートを非表示にする

検索結果シートをアクティブにする

# 12.データベース取得処理

「新規データベースを取得します。現在あるデータは置き換えられません。」とメーセージで確認する

結果がキャンセルの場合

終了する

データベース取得 0 処理 (getDataBase0)

# Sub getDadaBase0()

初期処理 (init)

「画像ファイルで対応しているのは [jpg] [png] [bmp] [gif] です。 (改行) ファイル名の最初の文字が "\_" のものは取得されません。」とメッセージを出す

```
cnt = テーブルのデータ件数 (getTableRowsCount)
```
j=1 から 1000 までループする

```
cb1 = 保存データシートのセル i.1 とする
```
cb1 <> "" の場合

保存データシートのセル i.2 = "" の場合

「cb1 のパス名を入力してください。 (改行) なければ入力しなくて良いです。」と入力させる

保存データシートのセル i2= 入力値

そうでない場合

```
入力値 = 保存データシートのセル j,2
```
入力値 <> "" の場合

```
データベース取得実処理 (getDataBase)
```
そうでない場合

i = 1000 とする

### cnt > 0 の場合

テーブル作成処理 (makeTable)

テーブルソーと処理 (sortTable)

そうでない場合

「データ件数が0件でした。テーブルは作られていません。」とメッセージを出す

検索結果シートをアクティブにする

処理を抜ける

検索結果シートをアクティブにする

「データベースシート名にテーブルがテーブルシート名として作られました。」とメッセージを出す

# Function getTableRowsCount()

データベースシートをアクティブにする

返す値 = cnt とする

データベースシートの ListObject.Count > 0 の場合

データベースシートの ListObject(テーブル名) = テーブル名 とする cnt = データベースシートの ListObject(テーブル名).ListRows.Count とする 返す値 = cnt とする データベースシートの ListObject(テーブル名).TableStyle = "" とする データベースシートの ListObject(テーブル名).Unlist とする Rows $(1,1)$ . Select とする 選択した行を削除して上へ詰める

#### Sub getDataBase()

setFlg = False とする

buf = Dir(パス名 & "\*.\*") とする

buf <> "" の間ループする

setFlg = False とする

buf の右から 3 文字が "jpg" または "png" または "bmp" または "gif" の場合

buf の左から 1 文字 <> "\_" の場合

i=1 から cnt までループする

データベースシートのセル I,3 = buf の場合

setFlg=True とする

I = cnt とする

set $Flg = False$ の場合

cnt に 1 足す

データベースシートのセル cnt,1 = 引数の区分 とする

データベースシートのセル cnt,3 = buf とする

データベースシートのセル cnt,4 = ファイル作成日 (getFileCreated) とする

データベースシートのセル cnt,2 = Format(データベースシートのセル cnt,4), "00 月") とする

データベースシートのセル cnt,5 = "" とする

データベースシートのセル cnt,6 = "" とする

データベースシートのセル cnt,7 = "" とする

buf = Dir() として次のループへ

# Function getFileCreated()

set fso = New FIleSystemObject とする (インスタンス化) set f = fso.GetFile(引数のファイル名) (ファイルを取得) f.DateCreated を返す値とする (作成日時を取得) set fso = Nothing (後始末)

#### Sub makeTable()

Range("A1:G 引数のカウント").Select

ActiveSheet.ListObjects.Add(xlSrcRange, Range("\$A\$1:\$G\$引数のカウント", , xlNo).Name = テーブル名 とする (データ範囲のレンジ指定をしてそれを[テーブル名]とする)

#### Sub sortTable()

テーブルを 検索対象・月・ファイル作成日の昇順でソートする 「テーブル[テーブル名] を「検索対象」「月」「ファイル作成日」の順でソートしました。」とメッセージを出す

### 13.終了処理

結果シートのセルをクリア処理 (clearCell) Applicatio.Quit このワークブックを保存する このワークブックを閉じる

# 14.開発専用処理

「プログラム開発専用です。パスワードを入力してください。 (改行)(改行) 開発後はこのシートで[Ctrl]+[s]にてプログラムが起動します。」とパスワードの入力を求める

入力値 = 設定されたパスワード の場合

データベースシートが非表示の場合

データベースシートを表示する

保存データシートが非表示の場合

保存データシートを表示する

検索結果シートが非表示の場合

検索結果を表示する

ヘルプシートが非表示の場合

ヘルプシートを表示する

UserForm1 を Unload する

"{Esc}%lv"をセンドキーする

500m 秒待つ (Wait メソッド)

NumLock が Off の場合

NumLock を On にする

そうでない場合

「パスワードが違います。」とメッセージを出す

### 15.検索対象(検索用)追加処理 ComboBox1\_exit()

検索対象(検索用) = "" の場合

errFlgCB1 = False とし処理を終了する

そうでない場合

I = 1 から 1000 までループする

保存データシートのセル I1 = "" の場合

「検索対象(検索用)の内容が新しいので追加します。よろしいですか?」 と確認する

結果が OK の場合

保存データシートのセル I1 = 検索対象(検索用) とする 検索対象(検索用) に 検索対象(検索用)の値 を追加する 検索対象(検索用).ListIndex = 検索対象(検索用).ListCount-1 とする idx = 検索対象(データ追加・変更用).ListIndex とする 検索対象(データ追加・変更用) に 検索対象(検索用)の値 を追加する 検索対象(データ追加・変更用).ListIndex = idx とする errFlgCB1 = False とする

そうでない場合

検索対象(検索用).ListIndex = -1 とする

検索対象(検索用)の値 = " " とする

err $\text{FigCB1} = \text{True}$  とする

#### 処理を抜ける

### 16.月(検索用)追加処理 ComboBox2\_Exit()

月(検索用)の値 = "" の場合

errFlgCB2 = True とする

そうでない場合

errFlgCB2 = False とする

17.一口コメント(検索用) 追加処理 ComboBoxComment\_Exit()

一口コメント(検索用)の値 = " " の場合

errFlgCmnt = True とする

処理を終了する

#### そうでない場合

I=1 から 1000 までループする

# 一口コメント(検索用)の値 = 保存データシートのセル 1,5 または 一口コメント(検索用)の値 = 保存データシートのセル 4,5 の場合 処理を終了する

一口コメント(検索用)の値 = 保存データシートのセル 2,5 または 一口コメント(検索用)の値 = 保存データシートのセル 3,5 の場合 「一口コメント(検索用)の内容にこれは使用できません。」とメッセージを出す

一口コメント(検索用).ListIndex=-1 とする

一口コメント(検索用)の内容 = " " とする

errFlgCmnt = False とする

処理を終了する

一口コメント(検索用)の値 = 保存データシートのセル I,5 の場合

処理を終了する

保存データシートのセル I.5 = "" の場合

「一口コメント(検索用)の内容が新しいので追加します。よろしいですか?」と確認する

結果が OK の場合

保存データシートのセル I,5 = 一口コメント(検索用)の値とする

一口コメント(検索用)に一口コメント(検索用)の値を追加する

一口コメント(検索用).ListIndex = 一口コメント(検索用).ListCount-1 とする

errFlgCmnt = False とする

そうでない場合

一口コメント(検索用).ListIndex = -1 とする

一口コメント(検索用)の値 = " " とする

#### errFlgCmnt = True とする

処理を終了する

# 18.検索対象(データ追加・変更用)追加処理 ComboBoxSearchTarget exit()

検索対象(データ追加・変更用) = "" の場合

errFlgST = False とし処理を終了する

そうでない場合

I = 1 から 1000 までループする

保存データシートのセル I1 = "" の場合

「検索対象(データ追加・変更用)の内容が新しいので追加します。よろしいですか?」 と確認する

結果が OK の場合

保存データシートのセル I,1 = 検索対象(データ追加・変更用) とする

検索対象(データ追加・変更用) に 検索対象(データ追加・変更用)の値 を追加する

検索対象(データ追加・変更用).ListIndex = 検索対象(データ追加・変更用).ListCount-1 とする

idx = 検索対象(検索用).ListIndex とする

検索対象(検索用) に 検索対象(データ追加・変更用)の値 を追加する

検索対象(検索用).ListIndex = idx とする

errFlgST = False とする

そうでない場合

検索対象(データ追加・変更用).ListIndex = -1 とする

検索対象(データ追加・変更用)の値 = " " とする

errFlgST = True とする

処理を抜ける

#### 19.月(データ追加・変更用)追加処理 ComboBoxSeason\_Exit()

月(データ追加・変更用)の値 = "" の場合

errFlgSsn= True とする

そうでない場合

errFlgSsn = False とする

#### 20.一口コメント(データ追加・変更用) 追加処理 ComboBoxComment2\_Exit()

一口コメント(データ追加・変更用)の値 = " " の場合

err $FlgCmnt2 = True \; \succeq \; \uparrow \; \lesssim$ 

処理を終了する

#### そうでない場合

I=1 から 1000 までループする

一口コメント(データ追加・変更用)の値 = 保存データシートのセル 2,5 または 一口コメント(データ追加・変更用)の値 = 保存データシートのセル 4,5 の場合

処理を終了する

一口コメント(データ追加・変更用)の値 = 保存データシートのセル 1,5 または 一口コメント(データ追加・変更用)の値 = 保存データシートのセル 3,5 の場合

「一ロコメント(データ追加・変更用)の内容にこれは使用できません。」 とメッセージを出す

- 一口コメント(データ追加・変更用).ListIndex=-1 とする
- 一口コメント(データ追加・変更用)の内容 = " " とする
- errFlgCmnt2 = False とする

処理を終了する

一口コメント(データ追加・変更用)の値 = 保存データシートのセル I,5 の場合

処理を終了する

保存データシートのセル I.5 = "" の場合

「一口コメント(データ追加・変更用)の内容が新しいので追加します。よろしいですか?」と確認する

結果が OK の場合

保存データシートのセル I5= 一ロコメント(データ追加·変更用)の値とする 一口コメント(データ追加・変更用)に一口コメント(データ追加・変更用)の値を追加する 一口コメント(データ追加・変更用).ListIndex = 一口コメント(データ追加・変更用).ListCount-1 とする errFlgCmnt2 = False とする

そうでない場合

一口コメント(データ追加・変更用).ListIndex = -1 とする

一口コメント(データ追加・変更用)の値 = " " とする

errFlgCmnt2 = True とする

#### 処理を終了する

# 21.ブックの閉じるボタン処理

CloseMode = vbFormControlMenu の場合

「終了ボタンを使用してください。」とメッセージを出す

Cancel = True とする